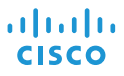

# Cisco IP Conference Phone 8832 Inicialização rápida

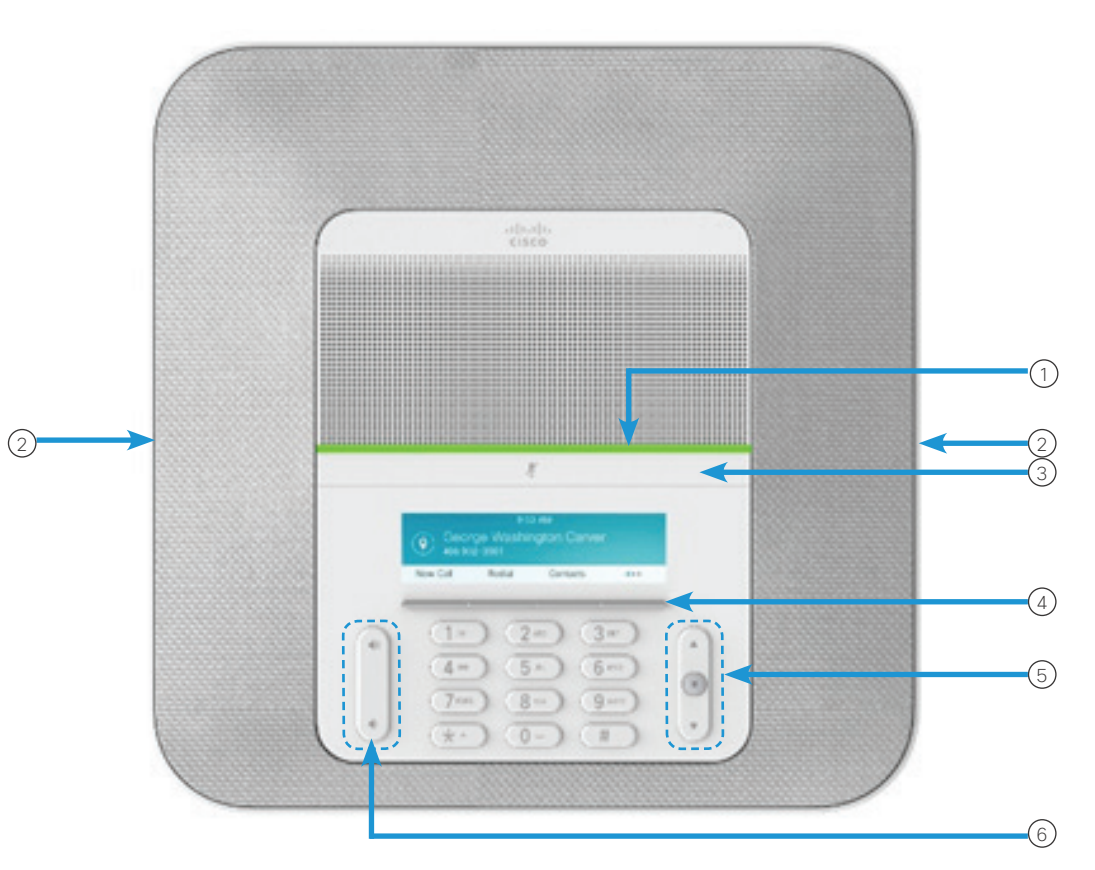

## Seu telefone

- $\Omega$  Barra de LED
- Portas do microfone com fio 2
- Barra Silenciar 3
- Teclas de função 4
- Barra de navegação e botão Selecionar 5
- Tecla Volume 6

## Estados da barra de LED

A barra de LED se acende para indicar o status:

- x Verde, aceso Chamada ativa
- x Verde, intermitente Chamada recebida
- Verde, pulsando Chamada em espera
- Vermelho, aceso Chamada muda

#### Fazer uma chamada

Insira um número e pressione Ligar.

#### Atender a uma chamada

Pressione Atender.

#### Colocar uma chamada em espera

- 1. Pressione Espera.
- 2. Para continuar uma chamada colocada em espera, pressione Continuar.

#### Ver as suas chamadas recentes

Pressione Recentes ou pressione a tecla de navegação para cima.

#### Ver seus favoritos

Pressione Favoritos ou pressione a tecla de navegação para baixo para ver seus números de discagem rápida.

#### Adicionar outra pessoa a uma chamada

- 1. A partir de uma chamada ativa, pressione Conferência.
- 2. Digite um número.
- 3. (Opcional) Aguarde até ouvir o toque ou até que a outra pessoa atenda a chamada.
- 4. Pressione Conferência.

# Cisco IP Conference Phone 8832 Inicialização rápida

#### Transferir uma chamada para outra pessoa

- 1. Em uma chamada que não esteja em espera, pressione **Transf.**
- 2. Insira o número de telefone da outra pessoa.
- 3. (Opcional) Aguarde até ouvir o toque ou até que a outra pessoa atenda a chamada.
- 4. Pressione Transf. novamente.

## Silenciar a chamada

- 1. Pressione Silenciar 2. In telefone ou Silenciar  $\binom{r}{k}$  no microfone de extensão.
- 2. Pressione Silenciar novamente para desativar a função Silenciar.

# Ouvir mensagens de voz

Pressione Mensagens e siga os prompts de voz.

## Desviar todas as chamadas

- 1. Pressione Encaminhar tudo.
- 2. Disque o número para o qual deseja encaminhar ou pressione Mensagem.
- 3. Quando voltar, pressione Desl desvio.

## Ajustar o volume de uma chamada

Pressione **Volume**  $\left(\frac{1}{2}, \frac{1}{2}\right)$  para cima ou para baixo para ajustar o volume quando o telefone estiver em uso.

### Ajustar o volume da campainha

Pressione **Volume**  $\left(\frac{1}{2}\right)$  para cima ou para baixo para ajustar o volume da campainha quando o telefone não estiver em uso.

## Alterar o toque

- 1. Selecione Configurações > Preferências > Toque de chamada.
- 2. Percorra a lista de tons de toque e pressione Tocar para escutar um exemplo.
- 3. Pressione Definir para salvar uma seleção.

# Alterar o brilho

- 1. Selecione Configurações > Preferências > Brilho.
- 2. Pressione a barra de navegação  $\left($   $\right)$   $\rightarrow$  para cima para aumentar o brilho e para baixo para diminuir o brilho.
- 3. Pressione Salvar.

# Emparelhar um microfone sem fio

- 1. Selecione Configurações > Configurações do administrador > Microfones > Microfone sem fio.
- 2. Selecione Microfone 1 ou Microfone 2 e pressione **Emparelhar**
- 3. Pressione **Silenciar**  $\binom{r}{k}$  no microfone sem fio até o LED do microfone piscar em branco.

## Desemparelhar um microfone sem fio

- 1. Selecione Configurações > Configurações do administrador > Microfones > Microfone sem fio.
- 2. Selecione Microfone 1 ou Microfone 2.
- 3. Pressione Desemparelhar na unidade de base.

# Carregar um microfone sem fio

- 1. Coloque o microfone no gancho de carregamento.
- 2. Se o LED não for exibido em branco, remova o microfone e coloque-o novamente no gancho.

Cisco e o logotipo da Cisco são marcas comerciais ou registradas da Cisco Systems, Inc. e/ou de suas afiliadas nos Estados Unidos e em outros países. Para obter uma lista de marcas comerciais da Cisco, acesse este URL: www.cisco.com/go/trademarks. Todas as marcas de terceiros citadas pertencem a seus respectivos proprietários. O uso do termo "parceiro" não implica uma relação de sociedade entre a Cisco e qualquer outra empresa. (1110R)